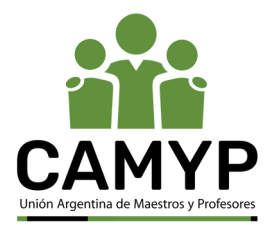

## ¿CÓMO VISUALIZAR POR PRIMERA VEZ TU RECIBO DE HABERES?

Para poder acceder a los sistemas del GCBA (BA Desde Adentro, MIA, etc.), la Conducción del establecimiento en el cual trabajás deberá solicitar tu Alta en AD. Para ello, tendrán que enviar la siguiente información a soporte.cuentasbue@bue.edu.ar:

- Nombre y Apellido completo.
- $\bigotimes$  Cuil:
- $\bigcirc$  Fecha de Nacimiento:
- **V** Cargo:
- Teléfono de la docente o establecimiento:
- Código de Repartición o Cue/ Nombre sin Abreviaturas/ domicilio

del establecimiento en donde ejerce:

- Cuenta @bue.edu.ar personal:
- Cuenta de mail personal (gmail, hotmail, yahoo etc)
- $\overline{\phantom{a}}$  Foto de constancia de CUIL y DNI

Una vez confirmado el alta, ingresá a https://identidad.buenosaires.gob.ar para gestionar tu clave y acceder a tu perfil, donde podrás visualizar tus recibos de haberes.

> Por soporte contactar a Mesa de Ayuda al tel. 4323-9393 o al mail asi.mat@buenosaires.gob.ar